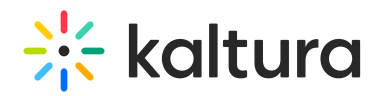

# User Management

The Users tab is used to add or modify user information.

**O**: Only users who are authenticated and authorized by your system's administrators can access MediaSpace. Users who are not authenticated by your systems are denied access to MediaSpace and are not able to log in.

A KMC users will not appear in the User Management table of KMS/KAF applications.

### Adding or modifying users

To add or modify user information

• In the KMS/KAF Admin window select the Manage Users tab.

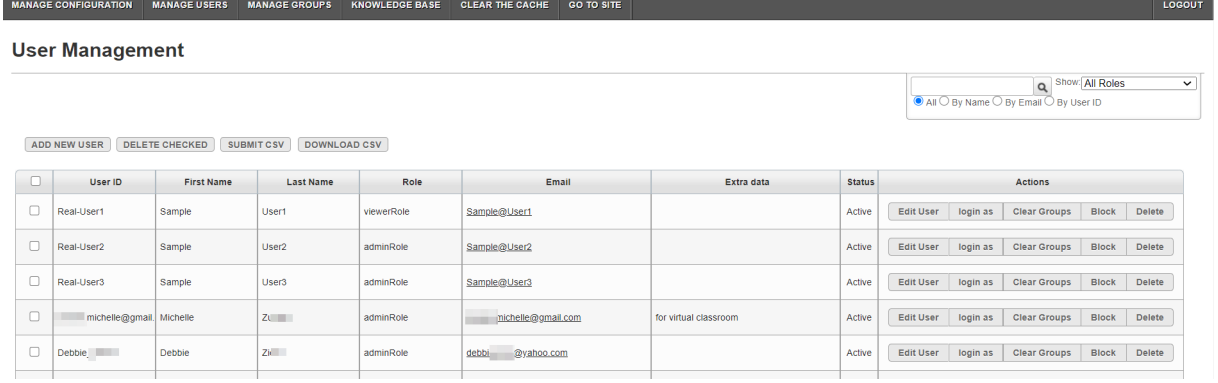

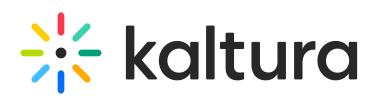

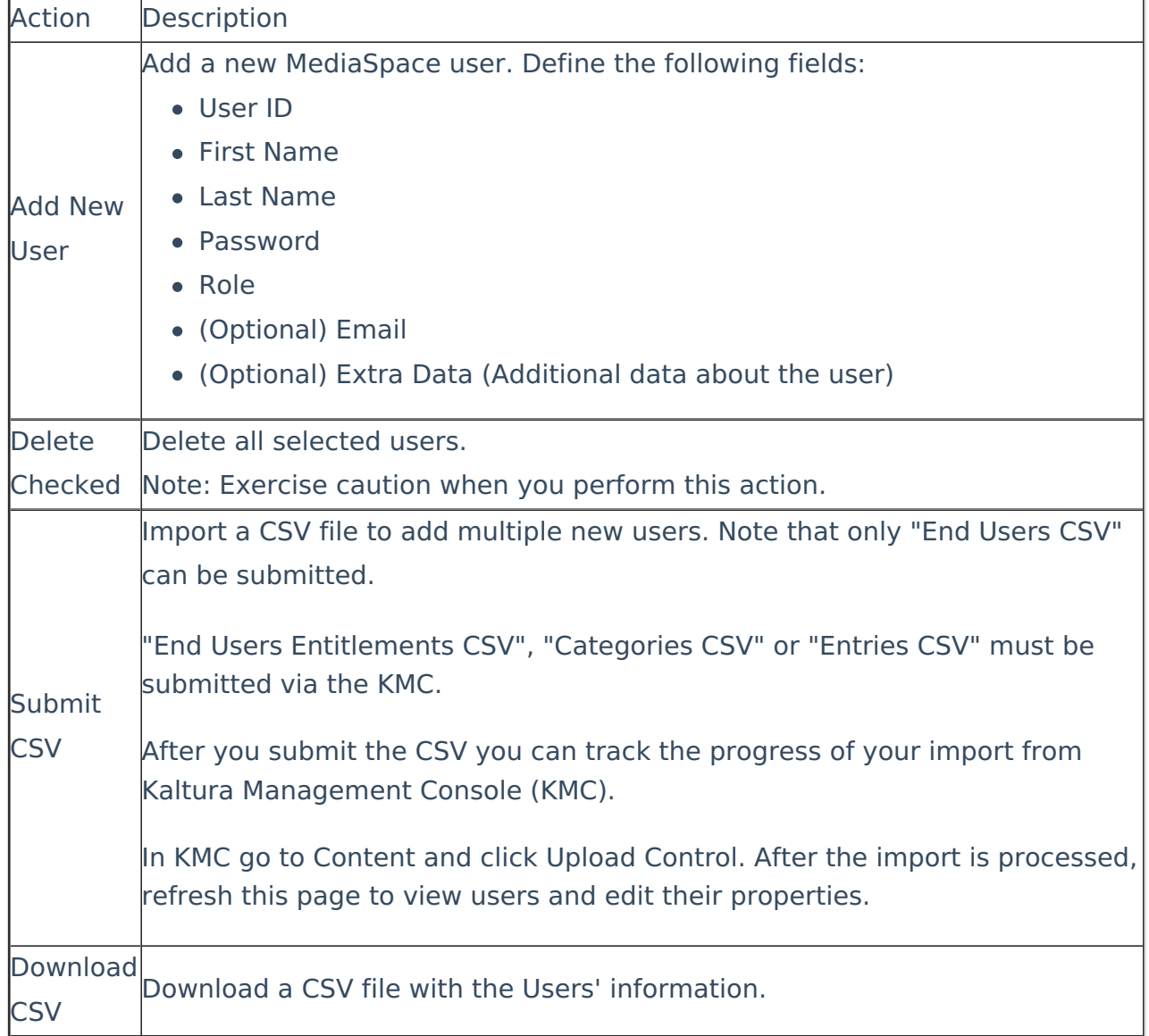

# Editing Actions

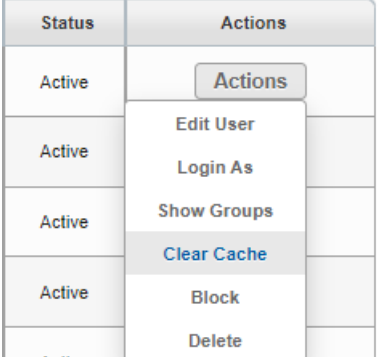

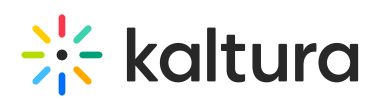

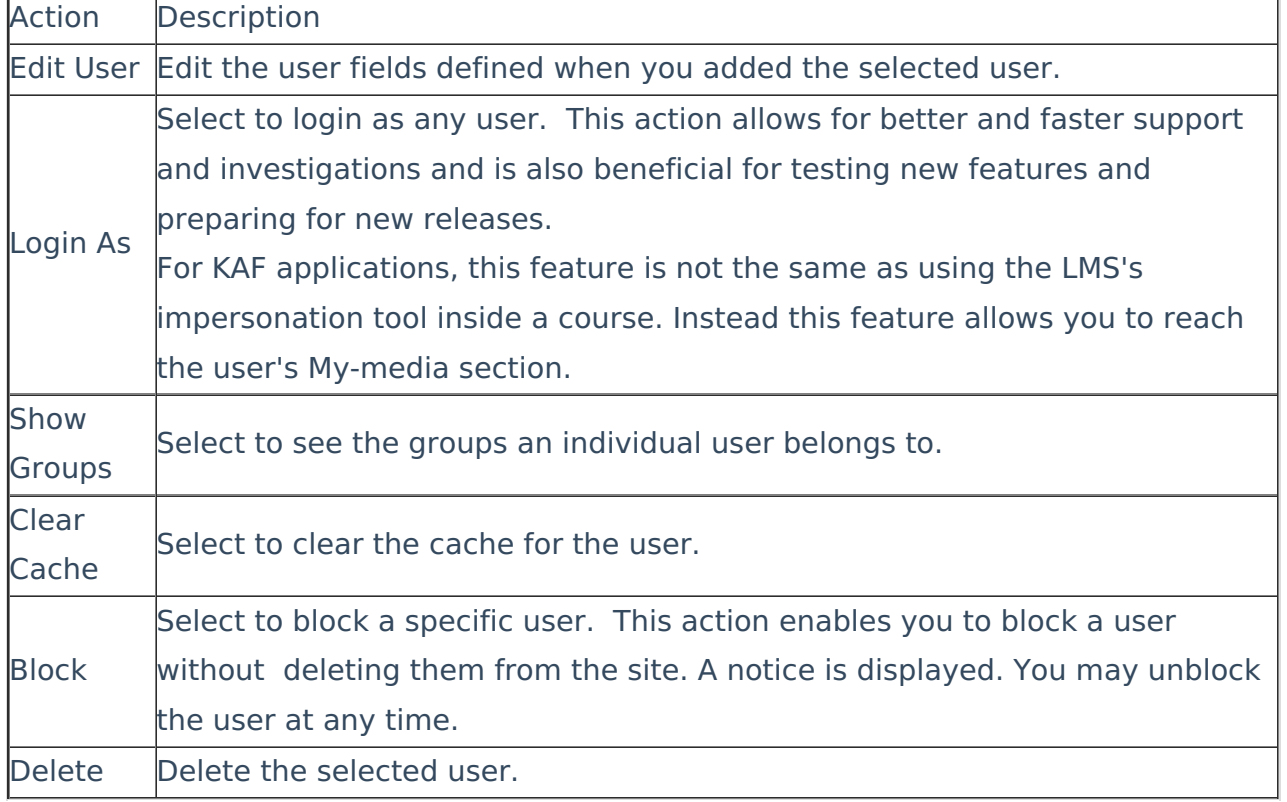

#### Displaying the Number of Users in the User Management Window

The total count of users is displayed in the application,

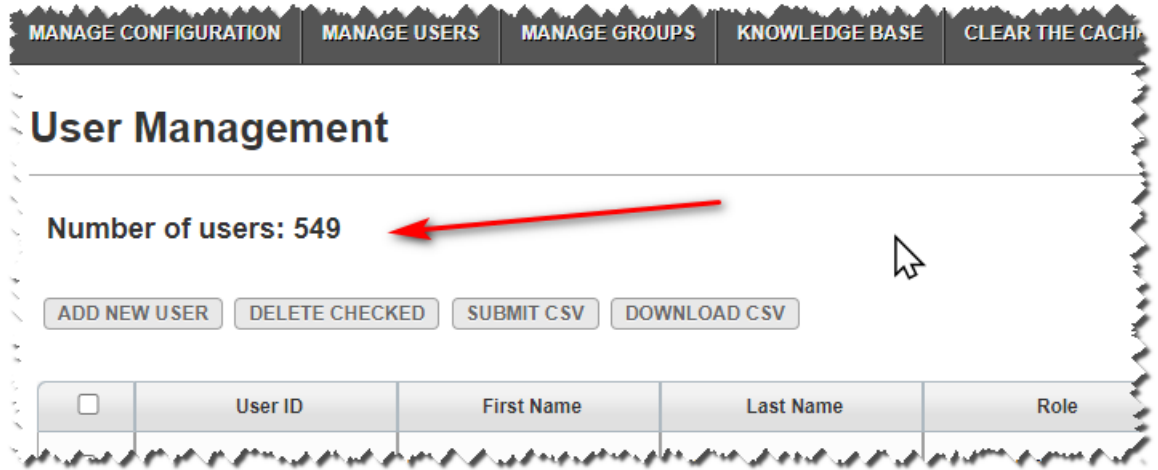

### Displaying Additional Data

Toggle the "extra data" column to "user's registration" column using the [extraUserInfoRow](http://knowledge.kaltura.com/help/application#extraUserInfoRow) field in the [Application](http://knowledge.kaltura.com/help/application) module. Both columns present a different field from the user's object to the admin. (VIRTC-1668)

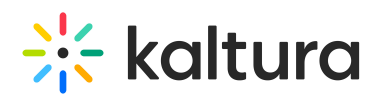

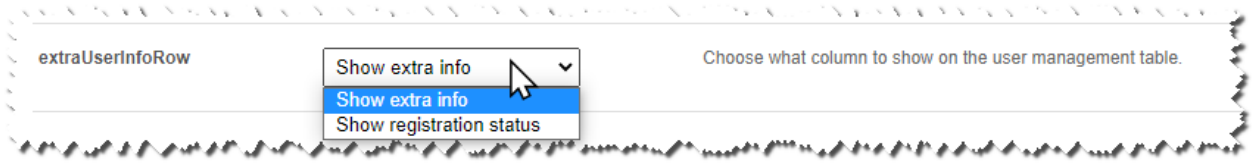

# Deleting Users

- Deleting a user is a permanent action. The deleted user's content contribution records will be kept in the system.
- When you delete a user from the KMS admin, the user is no longer displayed, however, the user information is kept on the backend. A deleted user can no longer login to KMS nor be added as a media collaborator or owner. The content created by this owner will remain and will no longer have an owner.
- If you delete a user using the API, the user is removed and completely deleted. No information will be retained about that user. The content created by this owner will remain and will no longer have an owner.

A Creating a new user with the same USER ID as a deleted user will not automatically associate the content with the new user. Instead, to associate content with a user, see Bulk actions - [change](https://knowledge.kaltura.com/help/the-content-menu#additional_actions) owner.

[template("cat-subscribe")]